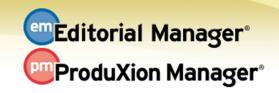

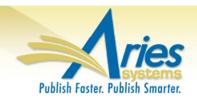

## **RELEASE NOTES DIGEST 12.2**

| GENERAL ENHANCEMENTS                   |                                                                                                    |
|----------------------------------------|----------------------------------------------------------------------------------------------------|
| Replace Editor in the Chain            | Occasionally, an editor assigned to a submission may need to be switched with a different Editor. New in v12.2, any Editor anywhere in a chain may be removed or replaced at any time. A new merge field (%EDITOR_REPLACEMENT%) also allows these changes to be communicated in letters to Editors or Authors.  How configured: Editor RoleManager (new permissions); PolicyManager (customizable instructions).  Time to configure: About 10 minutes                                                          |
| Proxy<br>Registration<br>Enhancements  | New in v12.2, publications may define a subset of registration fields required for a proxy registration of a user. This allows an editor to proxy register a new user with minimal information, while still forcing the editor to provide essential information like email. As before, new users will be prompted to complete additional information later.  How configured: A new configuration page is available in PolicyManager.  Time to configure: About 5 minutes                                       |
| Rich Text<br>Management for<br>Letters | For publications that use HTML formatted letters, v12.2 brings additional Rich Text Formatting features. The additional editing capabilities are also available when a text letter is customized by an editor. NOTE: After upgrade, it would be beneficial to examine any existing Rich Text (HTML) letters that are configured in PolicyManager to ensure proper formatting.  How configured: To allow this new rich text capability, configure letters in PolicyManager.  Time to configure: About 5 minutes |
| Discussion Forum for Reviewers         | New in v12.2, the Discussion Forum feature can be expanded to include Reviewers. Reviewers that agree to submit a review for a submission may automatically be added to a Reviewer Consultation Discussion including all agreed Reviewers and assigned Editors. This is particularly useful for open peer review!  How configured: New topic templates and associated configurations are available in PolicyManager  Time to configure: About 10 minutes                                                       |
| Expanded<br>PowerGrid                  | Users can customize the layout of their Search Submissions Results using a new "PowerGrid". In v12.2, this new PowerGrid layout is extended to a number of commonly used folders for user customization.  How configured: No configuration necessary                                                                                                    |

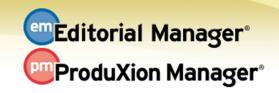

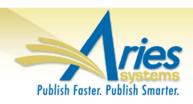

| GENERAL ENHANCEMENTS                                         |                                                                                                    |
|--------------------------------------------------------------|----------------------------------------------------------------------------------------------------|
| Automatic<br>Withdrawal of<br>Decline Revisions              | Occasionally, Authors may decline a request to revise a submission. New in v12.2, publications may now choose to have those declined revisions set to "Withdrawn" automatically after a configured number of days. This keeps folders from getting cluttered and reduces manual intervention.  How configured: Configure the number of days in PolicyManager  Time to configure: Less than 5 minutes                                         |
| Submission Flag<br>History                                   | Publications often use Submission Flags to supplement their Editorial and Production workflows. New in v12.2, a Flag History is kept to provide information on who turned flags on and off, and when these actions occurred.  How configured: Determine which flags will have history displayed in PolicyManager. Configure permission to view history in RoleManager.  Time to configure: About 10 minutes                                  |
| Ad-Hoc E-mail<br>Enhancements                                | For quick, on-the-fly correspondence, new in v12.2, Ad Hoc letters may be sent directly to a recipient by clicking a new envelope icon next to the user's name on the Details page.  How configured: Configure the letters for this use in PolicyManager  Time to configure: About 5 minutes                                                                                                    |
| ActionManager<br>Events Column for<br>Edit Letters           | For easier letter management, new in v12.2, a column appears on the Edit Letters page in PolicyManager. This new column lists the Roles and the Events with which a template letter is associated. A link is available that brings the user to ActionManager, should the user wish to change the letter association.  How configured: No configuration necessary                                                                             |
| RoleManager<br>Permissions for<br>viewing APC<br>Information | New in v12.2, clients using our Article Publication Charges (APC) feature may now limit visibility of the APC status to selected editor roles. In addition, APC-related correspondence history may be limited by editor role as well. A new letter family is added to assist in limiting the use of APC-related letters.  How configured: Editor RoleManager (new permissions); PolicyManager (letters).  Time to configure: About 5 minutes |